# **УТВЕРЖДАЮ**

**Технический** директор **ООО «ИЦРМ»**

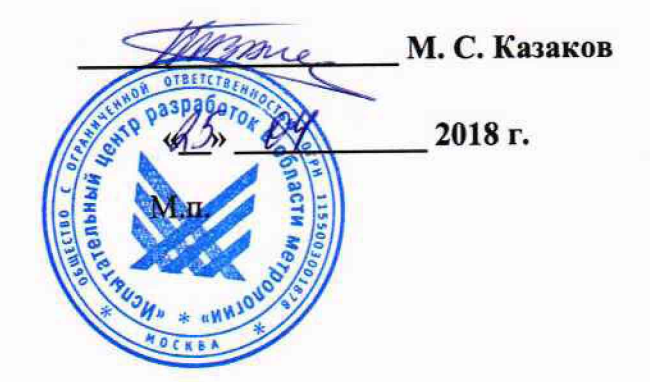

# Устройства контроля тональных рельсовых цепей многоканальные **УКТРЦМ**

**Методика поверки**

# **ИЦРМ-МП-092-18**

г. Москва 2018 г.

# Содержание

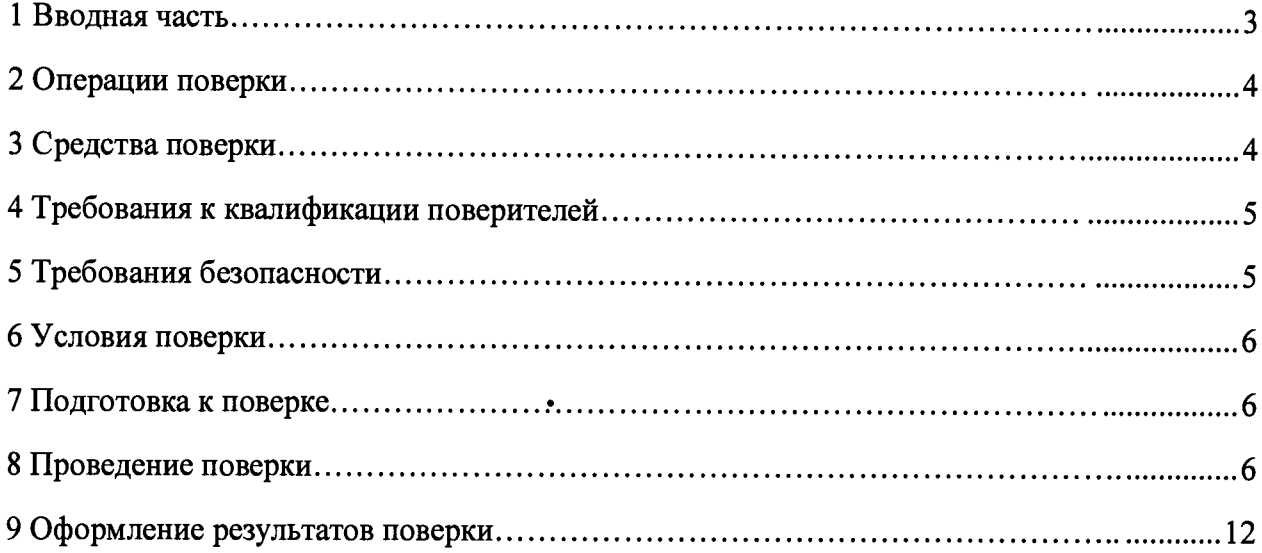

### 1 ВВОДНАЯ ЧАСТЬ

1.1 Настоящая методика поверки распространяется на устройства контроля тональных рельсовых цепей многоканальные УКТРЦМ (далее - устройства, УКТРЦМ), и устанавливает методы, а также средства их первичной и периодической поверок.

1.2 Интервал между поверками 6 лет.

1.3 Основные метрологические характеристики приведены в таблице 1.

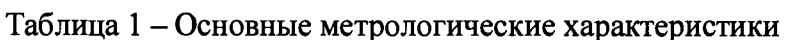

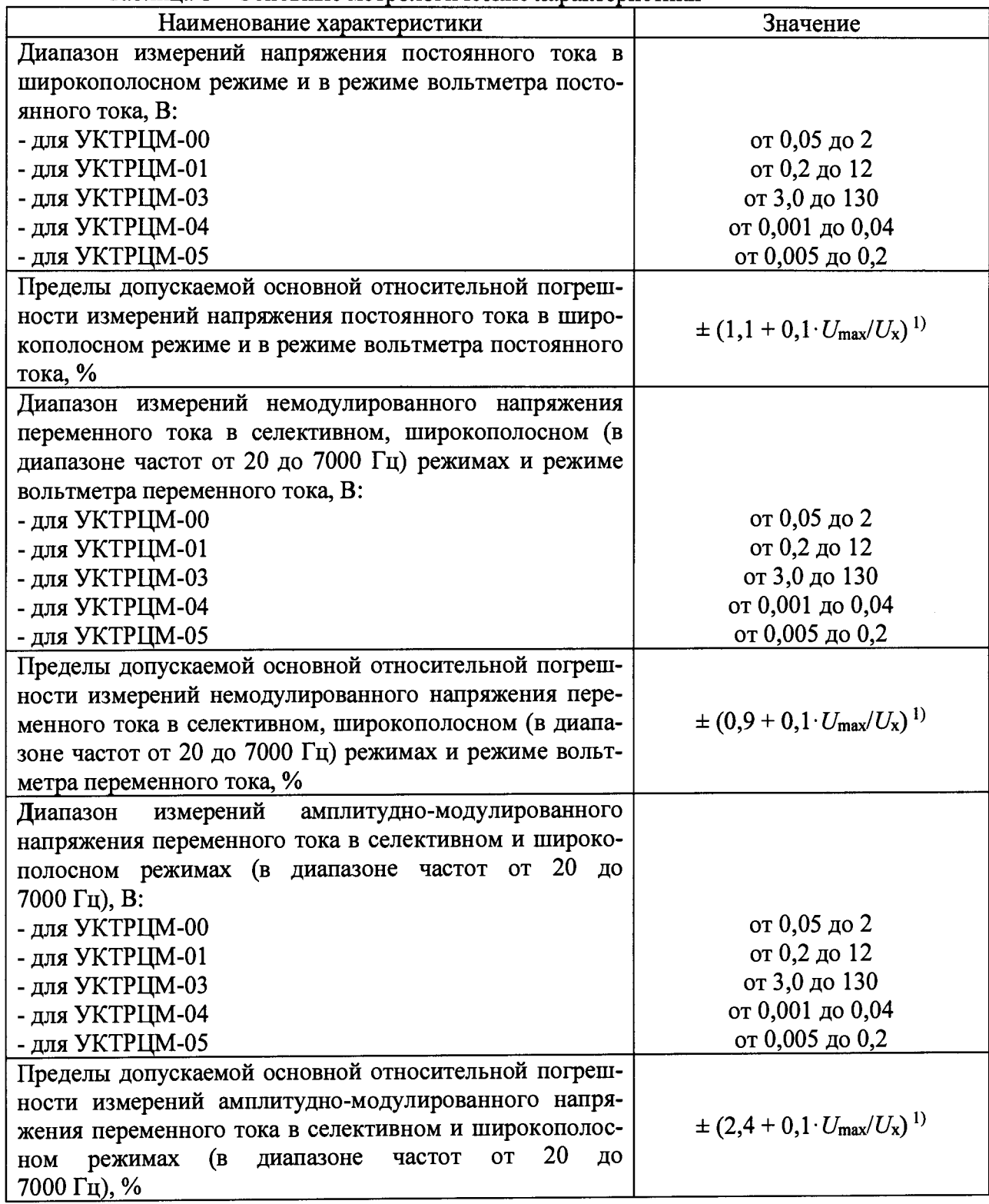

Окончание таблицы 1

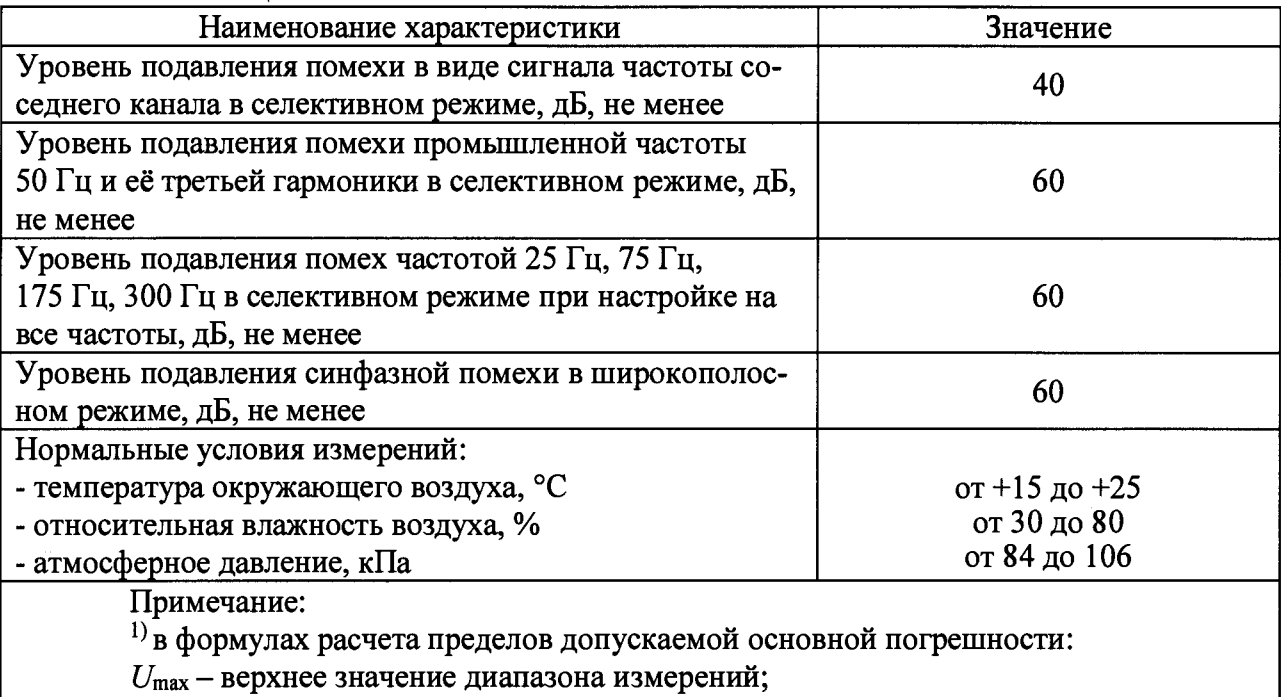

*и х* - измеренное значение физической величины.

# **2 ОПЕРАЦИИ ПОВЕРКИ**

2.1 При проведении поверки выполняют операции, указанные в таблице 2.

Таблица 2

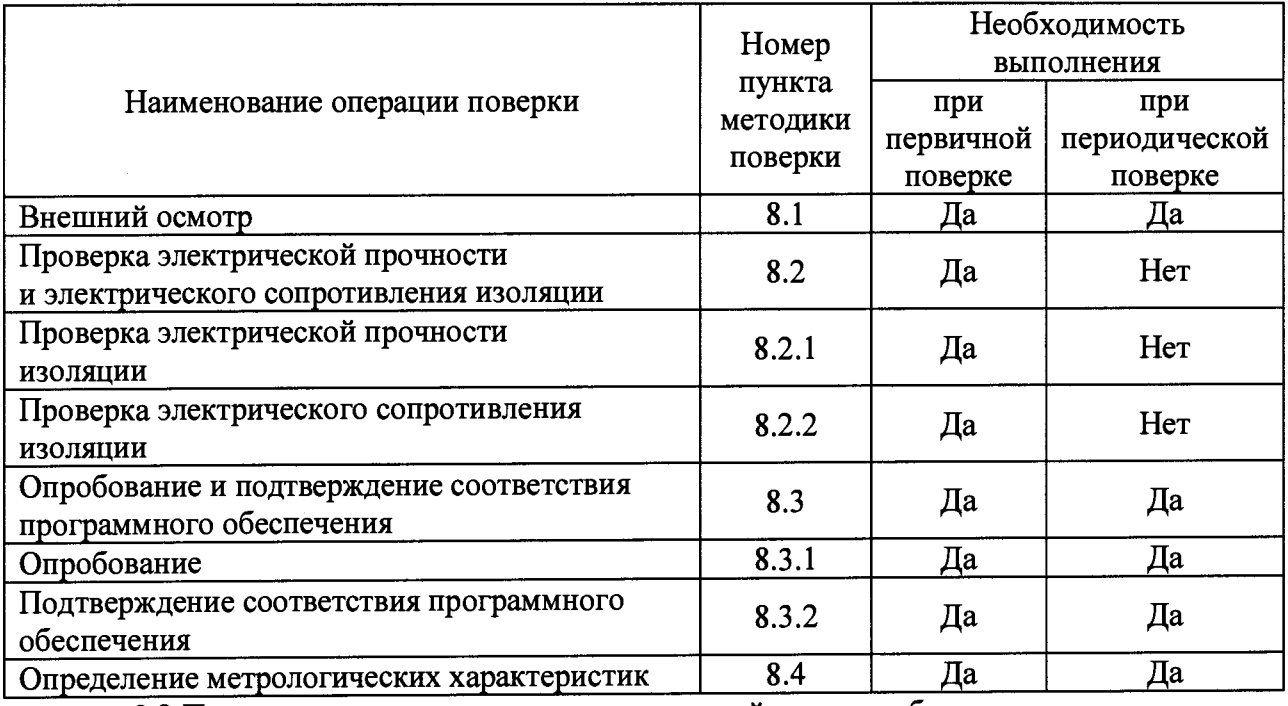

2.2 Последовательность проведения операций поверки обязательна.

2.3 При получении отрицательного результата в процессе выполнения любой из операций поверки устройство бракуют и его поверку прекращают.

### **3 СРЕДСТВА ПОВЕРКИ**

3.1 При проведении поверки рекомендуется применять средства поверки, приведённые в таблице 3.

3.2 Применяемые средства поверки должны быть исправны, средства измерений поверены и иметь действующие документы о поверке. Испытательное оборудование должно быть аттестовано.

3.3 Допускается применение аналогичных средств поверки, обеспечивающих определение метрологических характеристик, поверяемых средств измерений с требуемой точностью.

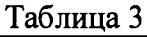

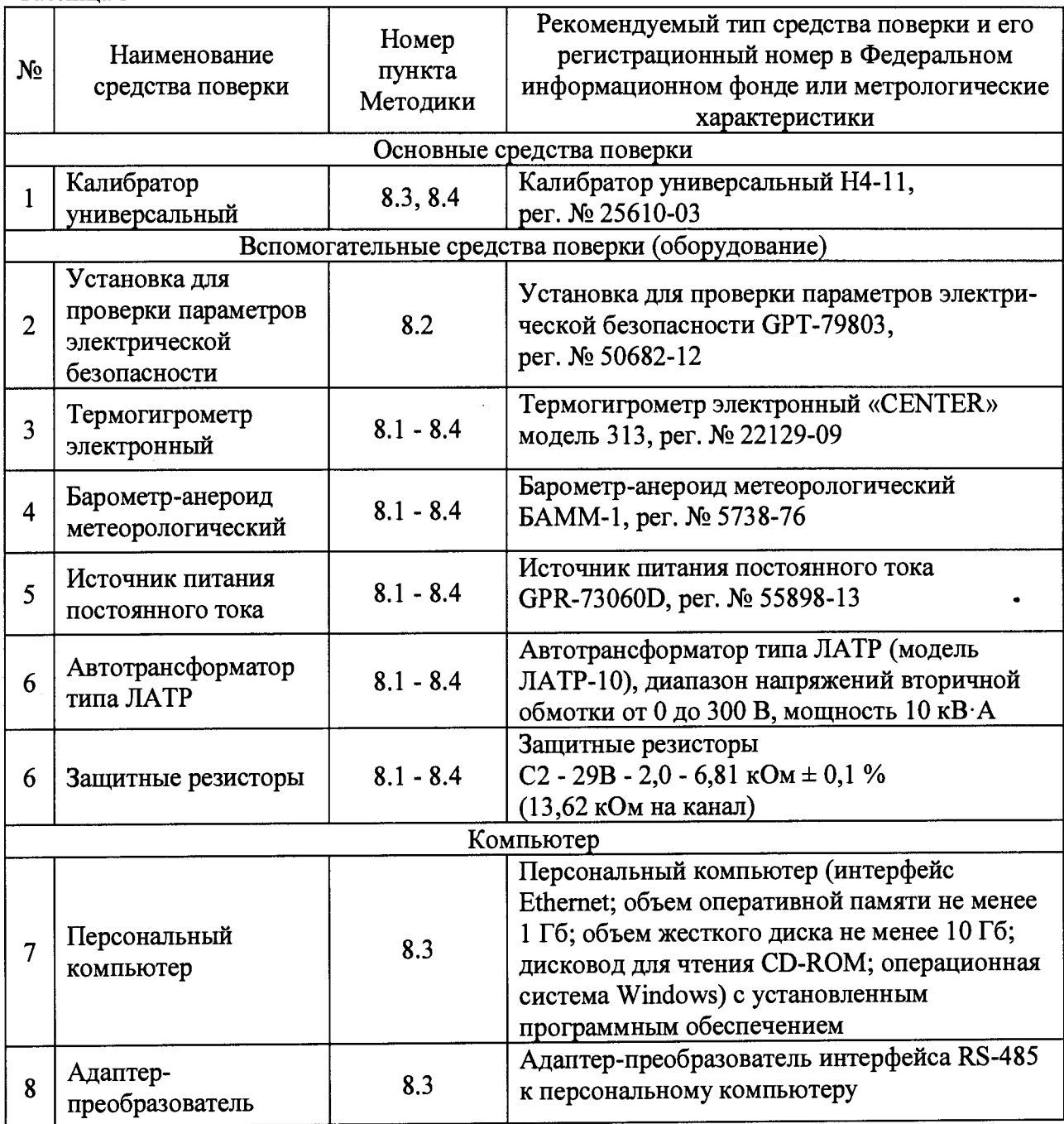

#### **4 ТРЕБОВАНИЯ К КВАЛИФИКАЦИИ ПОВЕРИТЕЛЕЙ**

4.1 К проведению поверки допускают лица, имеющие документ о повышении квалификации в области поверки средств измерений электрических величин.

4.2 Поверитель должен пройти инструктаж по технике безопасности и иметь действующее удостоверение на право работы в электроустановках с напряжением до 1000 В с квалификационной группой по электробезопасности не ниже III.

### **5 ТРЕБОВАНИЯ БЕЗОПАСНОСТИ**

5.1 При проведении поверки должны быть соблюдены требования безопасности в соответствии с ГОСТ 12.3.019-80.

5.2 Во избежание несчастного случая и для предупреждения повреждения поверяемого устройства необходимо обеспечить выполнение следующих требований:

- подсоединение оборудования к сети должно производиться с помощью кабеля или адаптера и сетевых кабелей, предназначенных для данного оборудования;

- заземление должно производиться посредством заземляющего провода или сетевого адаптера, предназначенного для данного оборудования;

- присоединения поверяемого устройства и оборудования следует выполнять при отключенных входах и выходах (отсутствии напряжения на разъемах);

- запрещается работать с оборудованием при снятых крышках или панелях;

- запрещается работать с поверяемым устройством в условиях температуры и влажности, выходящих за допустимые значения, а также при наличии в воздухе взрывоопасных веществ;

- запрещается работать с поверяемым устройством в случае обнаружения его повреждения.

#### **6 УСЛОВИЯ ПОВЕРКИ**

6.1 При проведении поверки должны соблюдаться следующие условия:

- температура окружающего воздуха от плюс 15 до плюс 25 °С;

- относительная влажность воздуха от 30 до 80 %;

- атмосферное давление от 84 до 106 кПа.

6.2 Для контроля температуры окружающей среды и относительной влажности воздуха использовать термогигрометр электронный «CENTER» модель 313.

6.3 Для контроля атмосферного давления использовать барометр-анероид метеорологический БАММ-1.

#### **7 ПОДГОТОВКА К ПОВЕРКЕ**

7.1 Перед проведением поверки необходимо выполнить следующие подготовительные работы:

- изучить эксплуатационные документы на поверяемые устройства, а также руководства по эксплуатации на применяемые средства поверки;

- выдержать устройства в условиях окружающей среды, указанных в п. 6.1, не менее 6 ч, если они находились в климатических условиях, отличающихся от указанных в п. 6.1;

- подготовить к работе средства поверки и выдержать во включенном состоянии в соответствии с указаниями руководств по эксплуатации.

7.2 Для питания устройств использовать источник питания постоянного тока GPR-73060D (при питании от источника постоянного тока), автотрансформатор типа J1ATP, модель JIATP-10 (при питании от сети переменного тока.

7.3 Подключение измерительных входов устройства к контролируемым цепям должно осуществляться через защитные резисторы (входят в комплект поставки) С2-29В-2,0-6,81 кОм ± 0,1 % с суммарным сопротивлением в каждом канале 13.62 кОм  $\pm$  0,1 % и рассеиваемой мощностью 2 Вт.

7.4 Для управления устройствами, отображения в графическом и цифровом виде результатов измерений используется персональный компьютер (далее - ПК).

#### **8 ПРОВЕДЕНИЕ ПОВЕРКИ**

8.1 Внешний осмотр

При проведении внешнего осмотра устройств проверяют:

- соответствие комплектности перечню, указанному в руководстве по эксплуатации;

- отсутствие механических повреждений разъема, корпуса и органов индикации;

- наличие маркировочных надписей, определяющих идентификацию УКТРЦМ;

- отсутствие повреждений пломбирующих наклеек.

Результат внешнего осмотра считают положительным, если выполняются все вышеуказанные требования.

8.2 Проверка электрической прочности и сопротивления изоляции

8.2.1 Проверка электрической прочности изоляции

Проверку электрической прочности изоляции выполнять в следующем порядке:

1) Подготовить и включить устройство в соответствии с руководством по эксплуатации.

2) Подготовить и включить установку для проверки параметров электрической безопасности GPT-79803 (далее - GPT-79803) в соответствии с руководством по эксплуатации для проведения испытания электрической прочности изоляции со следующими параметрами: время выдержки выходного напряжения 60 секунд, скорость увеличения выходного напряжения не более 500 В за 1 с со значением выходного напряжения 2000 В между цепями питания, соединенными вместе, и корпусом.

3) Провести испытание электрической прочности изоляции;

Результаты проверки считать положительными, если при проведении проверки не произошло пробоя или поверхностного перекрытия электрической изоляции.

8.2.2 Проверка электрического сопротивления изоляции

Проверку электрического сопротивления изоляции выполнять в следующем порядке:

1) Подготовить и включить устройство в соответствии с руководством по эксплуатации.

2) Подготовить и включить GPT-79803 в соответствии с руководством по эксплуатации.

3) Измерить электрическое сопротивление изоляции путем приложения напряжения постоянного тока равного 1000 В в течение 1 мин между цепями питания, соединенными вместе, и корпусом.

Результаты проверки считать положительными, если все измеренные значения сопротивления изоляции не менее 1000 МОм.

8.3 Опробование и подтверждение соответствия программного обеспечения.

8.3.1 Опробование проводить в следующей последовательности:

1) Подготовить и включить устройство в соответствии с руководством по эксплуатации.

2) Подключить последовательный порт компьютера к преобразователю сигналов RS-232 в сигналы RS-485.

3) Задать адрес УКТРЦМ путем установки перемычек на контактах разъема, подключить к соответствующим контактам разъема УКТРЦМ источник напряжения питания (согласно п. 7.2), соединить параллельно входы всех каналов УКТРЦМ и подключить линию интерфейса RS-485.

4) Установить на компьютере программу UKTRCMmonitor.exe (Контрольный монитор УКТРЦМ).

5) Запустить программу UKTRCMmonitor.exe.

6) Окно программы показано на рисунке 1. Окно содержит ряд кнопок управления режимами работы, поле графического вывода результатов измерения, поля задания частоты настройки каналов «Частота, Гц» и частоты модуляции измеряемого сигнала «Модуляция, Гц», поле цифрового вывода результата измерения «Напряжение, В». Каналы, выводимые в графическом виде, выбираются в поле «Канал».

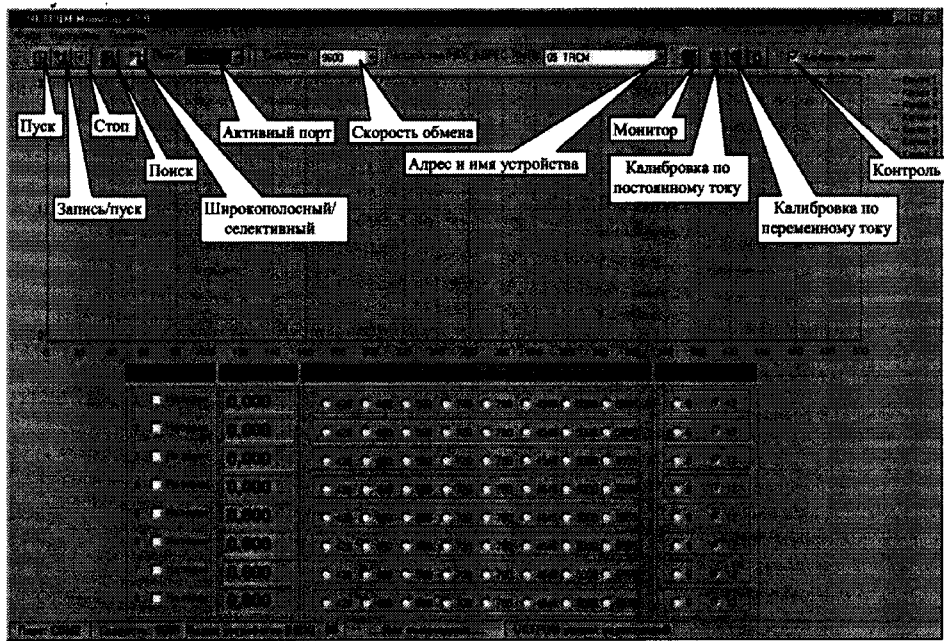

Рисунок  $1 -$ Окно программы UKTRCMmonitor.exe

7) Установить номер последовательного порта, к которому подключен преобразователь интерфейса, и скорость обмена - 9600 Бод.

8) Подать напряжение питания на УКТРЦМ. Убедиться, что светятся индикаторы на лицевой панели УКТРЦМ.

9) Нажав кнопку «Поиск», произвести опрос подключенных устройств. Убедиться, что в окне «Адрес и имя устройства» появилось сообщение, что найден УКТРЦМ с установленным адресом.

10) Режим измерения, на который запрограммирован УКТРЦМ, можно определить по виду окна программы. В широкополосном режиме отсутствуют поля задания частоты настройки каналов «Частота, Гц» и частоты модуляции измеряемого сигнала «Модуляция, Гц». Переключение режимов измерения осуществляется нажатием кнопки «Широкополосный/селективный ».

11) Включить селективный режим измерения, нажав кнопку «Пуск». Убедиться в активности всех восьми каналов УКТРЦМ.

12) Подать на входы всех каналов с калибратора универсального Н4-11 (далее калибратор) синусоидальное напряжение частотой переменного тока 420 Гц, величиной примерно равной 90 *%* от диапазона измерений исполнения УКТРЦМ.

Результаты считают положительными, если функционирование устройств осуществляется в соответствии с руководством по эксплуатации, а также показания устройств соответствуют значениям, поданным на входы устройств.

8.3.2 Подтверждение соответствия программного обеспечения

Подтверждение соответствия программного обеспечения осуществляется в следующей последовательности:

1) Подготовить и включить устройство в соответствии с руководством по эксплуатации.

2) Повторить операции 1-4 п. 8.2.1.

3) Для определения идентификационного наименования и номера версии ПО

проверить информацию, приведенную на дисплее ПК при загрузке ПО.

Результаты считают положительными, если наименования и номер версии ПО совпалают с ланными представленными в описании типа.

8.4 Определение метрологических характеристик

Определение метрологических характеристик проводить не менее чем через 15 минут после включения питания УКТРЦМ по схеме, представленной на рисунке 1.

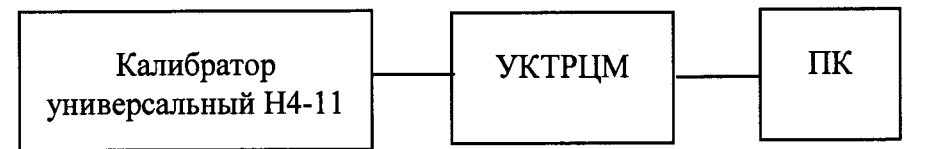

Рисунок 1 - Схема структурная определения метрологических характеристик

8.4.1 Определение уровня подавления помехи в виде сигнала соседней частоты в селективном режиме проводить следующим образом:

1) Подготовить и включить устройство и калибратор универсальный Н4-11 в соответствии с руководствами по эксплуатации.

2) Подключить ко входу первого канала УКТРЦМ выход калибратора универсального Н4-11 (далее - калибратор).

3) Задать селективный режим канала.

4) Установить частоту настройки канала равной 420 Гц, частоту модуляции 8 Гц.

5) Установить частоту выходного сигнала калибратора равной 480 Гц, а величину выходного напряжения ( $U_{\text{now}}$ ) равной верхнему пределу диапазона измерений напряжения.

6) Запустить режим измерения и, дождавшись установления результата измерения в течение не менее 15 с, сделать отсчет результата  $U_{\text{max}}$ .

7) Вычислить подавление помехи А по формуле (1) (если результат измерения  $U_{\text{H3M}}$  равен 0 - расчет не проводить, так как подавление помехи заведомо выше нормируемой величины):

$$
A=20 \cdot \lg \left( U_{\text{IOM}} / U_{\text{H3M}} \right) \qquad (1)
$$

где  $U_{\text{now}}$  – напряжение, воспроизведенное калибратором, В;

 $U_{\text{H3M}}$  – напряжение, измеренное устройством, В.

8) Повторить операции 1) - 7), задавая частоту модуляции 12 Гц.

9) Повторить операции 1) - 8) для остальных частот настройки канала. Измерения проводить, устанавливая частоту калибратора в соответствии с таблицей 4. Таблина 4

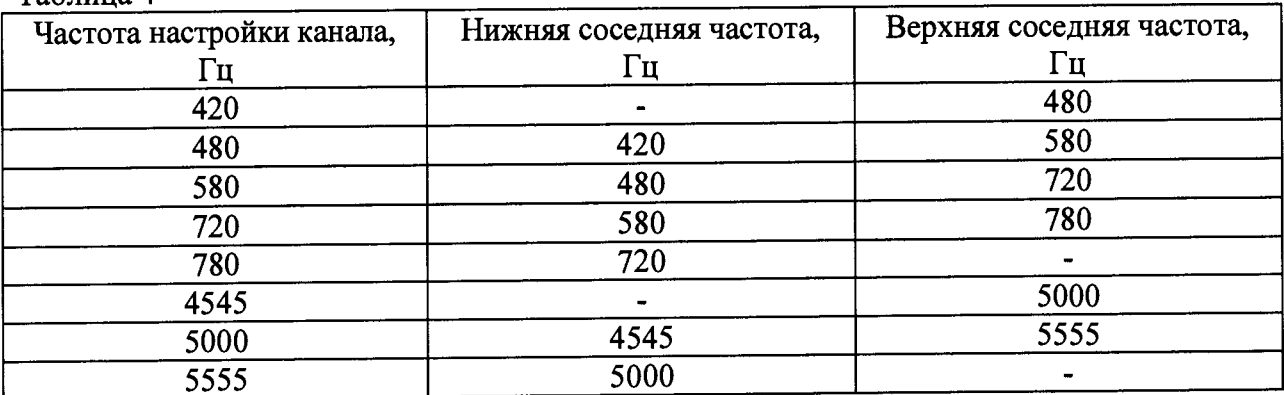

Повторить операции 1) - 8) для остальных частот настройки каналов. Изме- $10<sub>1</sub>$ рения проводить, устанавливая частоту калибратора в соответствии с таблицей 5.

Таблина 5

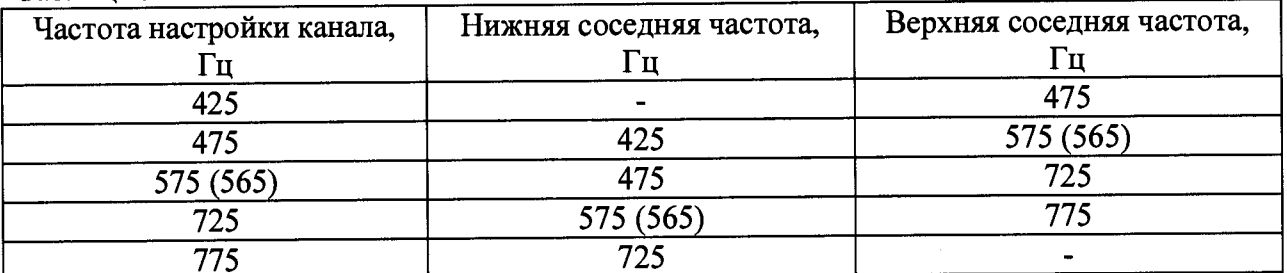

11) Повторяют операции  $1$ ) – 10) для остальных каналов УКТРЦМ.

Результаты проверки считать положительными, если уровень подавления помехи не менее 40 дБ.

8.4.2 Определение уровня подавления помехи в виде сигнала промышленной частоты 50 Гц и её третьей гармоники в селективном режиме проводить следующим обра-30M:

1) Подготовить и включить устройство в соответствии с руководством по эксплуатации.

2) Подключить ко входу первого канала УКТРЦМ выход калибратор.

3) Задать селективный режим канала.

4) Установить частоту настройки канала равной 420 Гц, частоту модуляции 8 Гц.

5) Установить частоту выходного сигнала калибратора равной 50 Гц, а величину выходного напряжения (Unom) равной верхнему пределу диапазона измерений напряжения.

6) Запустить режим измерения и, дождавшись установления результата измерения в течение не менее 15 с, сделать отсчет результата  $U_{\text{H3M}}$ .

7) Вычислить подавление помехи А по формуле (1) (если результат измерения  $U_{\text{H3M}}$  равен 0 – расчет не проводить, так как подавление помехи заведомо выше нормируемой величины).

8) Повторить операции 1) - 7), устанавливая частоту сигнала калибратора 150 Гц.

9) Повторить операции 1) - 8) для остальных частот настройки каналов и частот модуляции.

10) Повторить операции 1) - 9) для остальных каналов УКТРЦМ.

Результаты проверки считать положительными, если уровень подавления помехи не менее 60 лБ.

8.4.3 Определение уровня подавления помехи в виде сигналов частотой 25 Гц, 75 Гц, 175 Гц, 300 Гц в селективном режиме проводить следующим образом.

1) Подготовить и включить устройство в соответствии с руководством по эксплуатации.

2) Подключить ко входу первого канала УКТРЦМ выход калибратора.

3) Задать селективный режим канала.

4) Установить частоту настройки канала равной 420 Гц, частоту модуляции 8 Гц.

5) Установить частоту выходного сигнала калибратора равной 25 Гц, а величину выходного напряжения (Unom) равной верхнему пределу диапазона измерений напряжения.

6) Запустить режим измерения и, дождавшись установления результата измерения в течение не менее 15 с, сделать отсчет результата  $U_{\text{mm}}$ .

7) Вычислить подавление помехи А по формуле (1) (если результат измерения  $U_{\text{H3M}}$ равен 0 - расчет не проводить, так как подавление помехи заведомо выше нормируемой величины).

8) Повторить операции 1) - 7), устанавливая частоту сигнала от калибратора 75 Гц, 175 Гц, 300 Гц.

9) Повторить операции 1) - 8) для остальных частот настройки каналов и частот модуляции.

Повторить операции 1) - 9) для остальных каналов УКТРЦМ. 10)

Результаты проверки считать положительными, если уровень подавления помехи не менее 60 дБ.

8.4.4 Определение уровня подавления синфазной помехи в широкополосном режиме проводить следующим образом.

1) Подготовить и включить устройство в соответствии с руководством по эксплуатации.

2) Между соединенными вместе входами каждого канала УКТРЦМ и контактом «защитное заземление» разъёма подключить выход калибратора.

3) Задать широкополосный режим работы всех каналов.

4) Установить частоту сигнала калибратора равной 50 Гц, а величину выходного напряжения, равной верхнему пределу диапазона измерений напряжения  $(U_{\text{now}})$ .

5) Запустить режим измерения и, дождавшись установления результата измерения в течение не менее 15 с, сделать отсчет результата  $U_{\text{max}}$ .

6) Вычислить подавление помехи *А* по формуле (1) (если результат измерения *ц тм* равен 0 - расчет не проводить, так как подавление помехи заведомо выше нормируемой величины).

Результаты проверки считать положительными, если уровень подавления помехи не менее 60 дБ.

8.4.5 Определение основной относительной погрешности измерений немодулированного напряжения переменного тока в селективном, широкополосном (в диапазоне частот от 20 до 7000 Гц) режимах и в режиме вольтметра переменного тока проводить следующим образом:

1) Подготовить и включить устройство в соответствии с руководством по эксплуатации.

2) Подключить ко входу первого канала УКТРЦМ выход калибратора.

3) Задать селективный режим канала.

4) Установить частоту настройки канала равной 420 Гц, частоту модуляции 8 Гц.

5) Установить частоту выходного сигнала калибратора равной 420 Гц, а величину выходного напряжения  $(U_{31})$  равной верхнему пределу диапазона измерений напряжения.

6) Запустить режим измерения и, дождавшись установления результата измерения в течение не менее 15 с, сделать отсчет результата  $U_{\text{usw}}$ .

7) Вычислить погрешность измерений по формуле (2):

$$
\delta U = \frac{(U_{u_{2M}} - U_{\text{cm}})}{U_{\text{cm}}} \cdot 100\% \tag{2}
$$

где  $U_{\text{3T}}$  – напряжение, воспроизведенное калибратором, В;  $U_{\text{H3M}}$  – напряжение, измеренное устройством, В.

8) Повторить операции  $1 - 7$ ) для уровня входного сигнала равного нижней границе диапазона измерения, 25 %, 50 %, 75 *%* от верхней границы диапазона измерения.

9) Повторить операции 1) — 8) для остальных частот настройки каналов и частот модуляции.

10) Повторить операции 1) — 9) для остальных каналов УКТРЦМ.

11) Подключить ко входу первого канала УКТРЦМ выход калибратора.

12) Задать широкополосный режим работы канала.

13) Установить частоту выходного сигнала калибратора равной 20 Гц, а величину выходного напряжения  $(U_{37})$  равной верхнему пределу диапазона измерений напряжения.

14) Запустить режим измерения и, дождавшись установления результата измерения в течение не менее 15 с, сделать отсчет результата  $U_{\text{max}}$ .

15) Вычислить погрешность измерения по формуле (2).

16) Повторить операции 11) - 14) для уровня входного сигнала равного нижней границе диапазона измерения, 25 %, 50 %, 75 % от верхней границы диапазона измерения. **г Страница 11 из 13**

17) Повторить операции 12) - 16) для частот входного сигнала 400 Гц, 2000 Гц, 7000 Гц.

18) Повторить операции 12) - 17) для остальных каналов УКТРЦМ.

19) Подключить ко входу первого канала УКТРЦМ выход калибратора.

20) Задать режим работы УКТРЦМ как вольтметра переменного тока;

21) Установить частоту входного сигнала калибратора равной 500 Гц, а величину выходного напряжения  $(U_{31})$  равной верхнему пределу диапазона измерений напряжения.

22) Запустить режим измерения и, дождавшись установления результата измерения в течение не менее 15 с, сделать отсчет результата  $U_{\text{nsm}}$ .

23) Вычислить погрешность измерения по формуле (2). ^

24) Повторить операции 20) — 23) для уровня входного сигнала равного нижней границе диапазона измерения, 25 %, 50 %, 75 % от верхней границы диапазона измерения.

25) Повторить операции 20) - 24) для частот входного сигнала 1000 Гц, 4000 Гц, 7000 Гц.

26) Повторить операции 20) - 25) для остальных каналов УКТРЦМ.

Результаты проверки считать положительными, если полученные значения погрешностей не превышают значений, указанных в таблице 1.

8.4.6 Определение основной относительной погрешности измерений напряжения постоянного тока в широкополосном режиме и в режиме вольтметра постоянного тока проводить следующим образом:

1) Подготовить и включить устройство в соответствии с руководством по эксплуатации.

2) Подать на вход первого канала УКТРЦМ от калибратора напряжение постоянного тока величиной равной верхнему пределу диапазона измерений напряжения  $(U_{31})$ .

3) Задать широкополосный режим работы канала.

4) Запустить режим измерения и, дождавшись установления результата измерения в течение не менее 15 с, делают отсчет результата  $U_{\text{max}}$ .

5) Вычислить погрешность измерений по формуле (2). ^

6) Повторить операции  $1 - 5$ ) для уровня входного сигнала равного нижней границе диапазона измерения, 25 %, 50 %, 75 % от верхней границы диапазона измерения.

7) Повторить операции 1) - 6) для остальных каналов УКТРЦМ.

8) Задать режим работы УКТРЦМ как вольтметра постоянного тока.

9) Подать на вход первого канала УКТРЦМ от калибратора напряжение постоянного тока величиной равной верхнему пределу диапазона измерений напряжения *(U3*т).

10) Запустить режим измерения и, дождавшись установления результата измерения в течение не менее 15 с, делают отсчет результата *Umu-*

11) Вычислить погрешность измерений по формуле (2).

12) Повторить операции 8) - 11) для уровня входного сигнала равного нижней границе диапазона измерения, 25 %, 50 %, 75 % от верхней границы диапазона измерения.

13) Повторить операции 8) — 12) для остальных каналов УКТРЦМ.

Результаты проверки считать положительными, если полученные значения погрешностей не превышают значений, указанных в таблице 1. ^

8.4.7 Определение основной относительной погрешности измерений амплитудномодулированного напряжения в селективном и широкополосном (в диапазоне частот от 20 до 7000 Гц) режимах проводить следующим образом:

1) Подготовить и включить устройство в соответствии с руководством по эксплуатации.  $\frac{1}{2}$ 

2) Подключить ко входу первого канала УКТРЦМ выход калибратора.

3) Задать селективный режим канала.

4) Установить частоту настройки канала равной 420 Гц, частоту модуляции 8 Гц.

5) Установить частоту выходного сигнала калибратора равной 420 Гц, частоту модуляции 8 Гц, а величину выходного напряжения ( $U_{3T}$ ) равной верхнему пределу диапазона измерений напряжения.

6) Запустить режим измерения и, дождавшись установления результата измерения в течение не менее 15 с, сделать отсчет результата  $U_{\text{H3M}}$ .

7) Вычислить погрешность измерений по формуле (2).

8) Повторить операции 1) - 7) для уровня входного сигнала равного нижней границе диапазона измерения, 25 %, 50 %, 75 % от верхней границы диапазона измерения.

9) Повторить операции 1) - 8) для остальных частот настройки каналов и частот модуляции.

10) Повторить операции 1) - 9) для всех частот настройки и частот модуляции входного сигнала в широкополосном режиме измерения.

11) Повторить операции 1) - 10) для остальных каналов УКТРЦМ.

Результаты проверки считать положительными, если полученные значения погрешностей не превышают значений, указанных в таблице 1.

#### 9 ОФОРМЛЕНИЕ РЕЗУЛЬТАТОВ ПОВЕРКИ

9.1 По завершении операций поверки оформляется протокол поверки в произвольной форме с указанием следующих сведений:

- полное наименование аккредитованной на право поверки организации;

- номер и дата протокола поверки;

- наименование и обозначение поверенного средства измерений;

- заводской (серийный) номер;
- обозначение документа, по которому выполнена поверка;

- наименования, обозначения и заводские (серийные) номера использованных при поверке средств поверки (со сведениями о поверке последних);

- температура и влажность в помещении;

- фамилия лица, проводившего поверку;
- результаты каждой из операций поверки согласно таблице 2.

Допускается не оформлять протокол поверки отдельным документом, а результаты операций поверки указывать на оборотной стороне свидетельства о поверке.

9.2 При положительном результате поверки выдается свидетельство о поверке и наносится знак поверки в соответствии с Приказом Министерства промышленности и торговли РФ от 2 июля 2015 г. № 1815.

9.3 При отрицательном результате поверки, выявленных при любой из операций поверки, описанных в таблице 2, выдается извещение о непригодности в соответствии с Приказом Министерства промышленности и торговли РФ от 02.07.2015 г. № 1815.

Ведущий инженер отдела испытаний ООО «ИЦРМ» г/нистр

Е.С. Устинова